## **Инструкция по обновлению базы данных мест расположения радаров «СТРЕЛКА-СТ» для радар-детекторов Whistler**

**1.** Загрузите программу для обновления на Ваш персональный компьютер (далее ПК) (программа несовместима с MAC OS).

**2.** Загрузите и сохраните файл обновления с расширением **«.msc»** на Ваш ПК, предварительно создав папку, в которой Вы будете хранить файлы необходимые для обновления базы данных. Не переименовывайте и не пытайтесь открыть файл обновления.

**3.** Запустите программу обновления и подключите прибор к ПК с помощью USB кабеля (дополнительное питание от автомобильного адаптера не требуется).

Если связь успешно установлена, в текстовом поле программы появится надпись **«USB: OK»**.

**4.** В окне программы нажмите кнопку **«Open file»** и укажите путь к файлу обновления.

**5.** В окне программы нажмите кнопку **«DB Update»**, начнется процесс обновления, ход процесса обновления отображается на процентной шкале, по окончании процесса обновления в текстовом поле программы появится надпись **«Completed»**.

**6.** По окончании процесса обновления, закройте программу и отключите прибор от ПК.

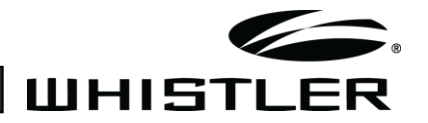